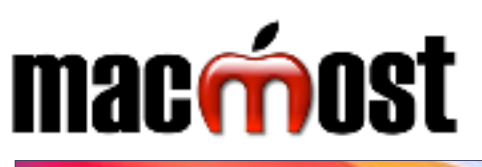

## **FINDER COMMANDS**

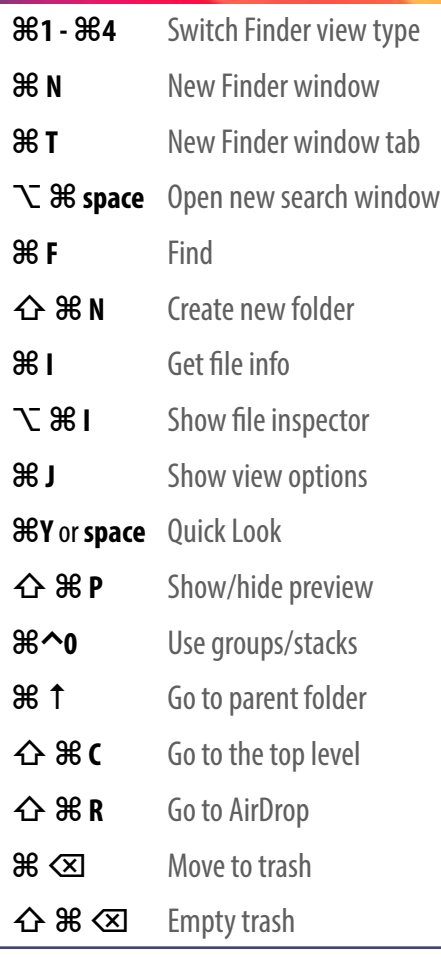

**APP COMMANDS**

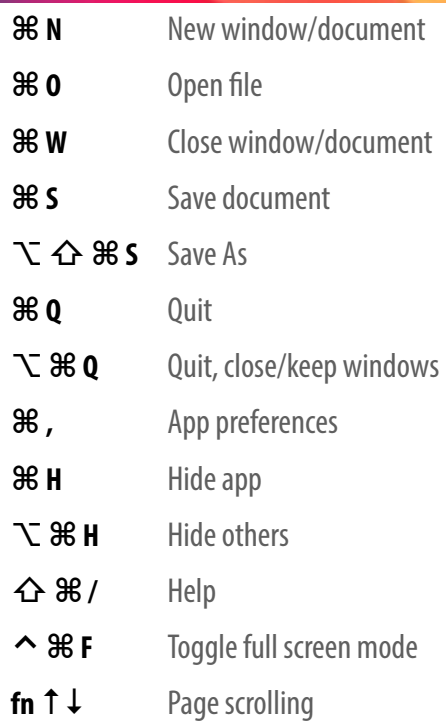

## **macOS Big Sur Power User Keyboard Shortcuts**

**Visit MacMost.com for Mac and iOS video tutorials, advice, tips and news.**

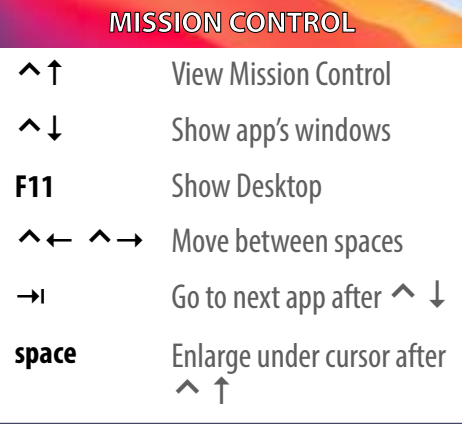

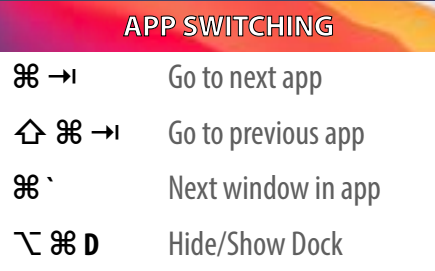

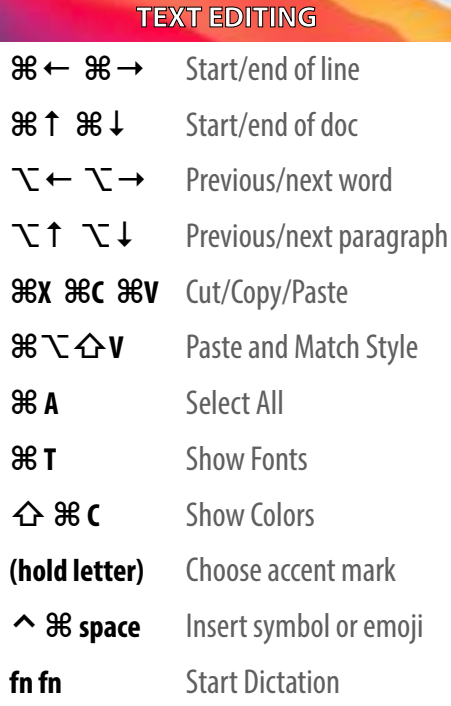

## **SCREEN CAPTURE**

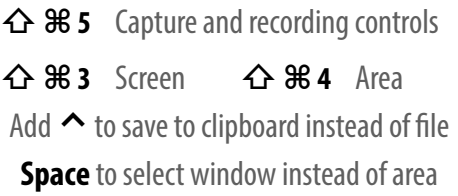

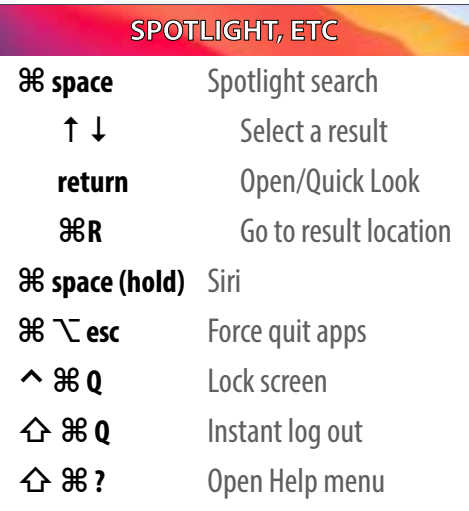

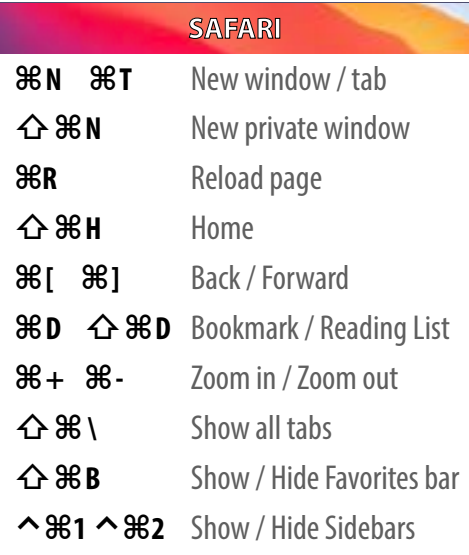

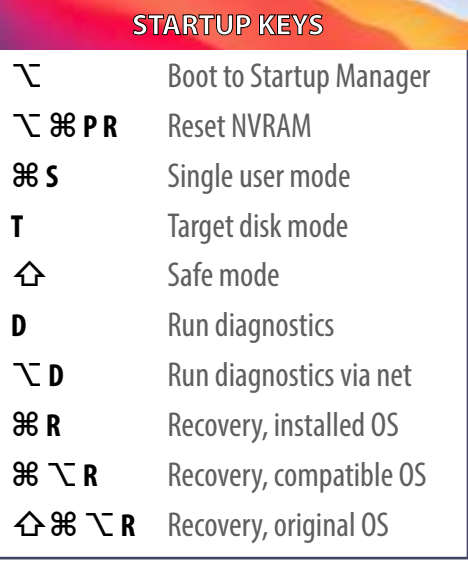

**⌘** command **⌥** option **⌃** control **⇧** shift **⌫** delete **⇥** tab power/eject

Note: Keyboard shortcuts can be disabled or customized in the System Preferences.<br>See http://macmost.com/j-keyshort for more shortcuts and to learn how to create your own.<br>See http://macmost.com/j-keyshort for more shortcu

See http://macmost.com/j-keyshort for more shortcuts and to learn how to create your own.